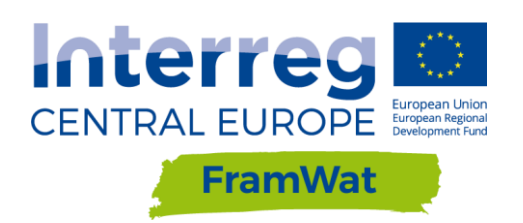

**Reports from pilot action for testing Decision Support System for Planning of Natural (Small) Water Retention Measures**

**D.T3.4.3**

 **Version 1**

 **June 2020**

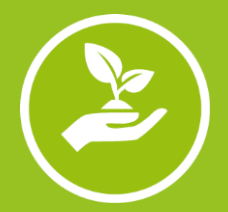

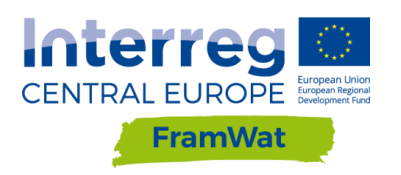

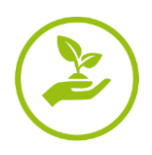

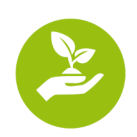

**WP**

**W T3: Policy integration and economic instruments**

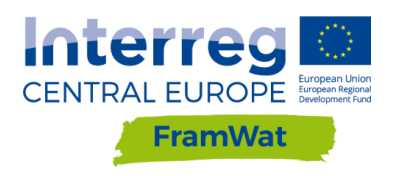

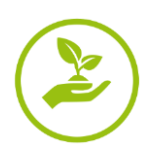

# **Content**

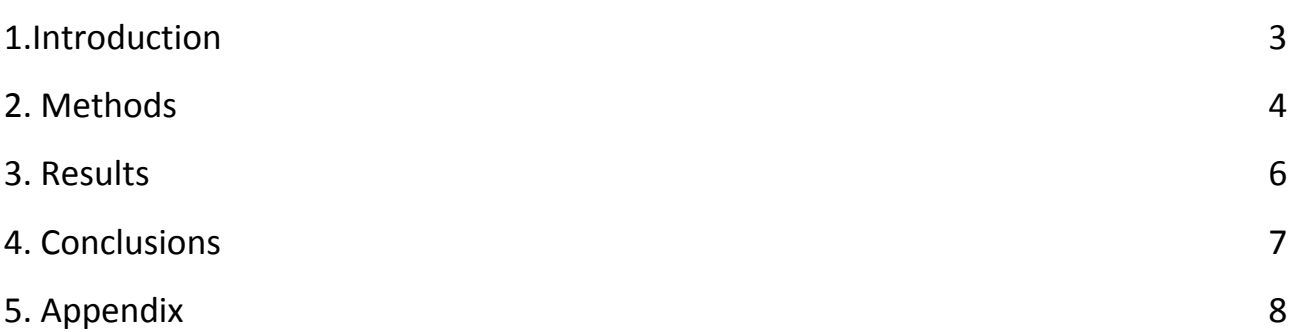

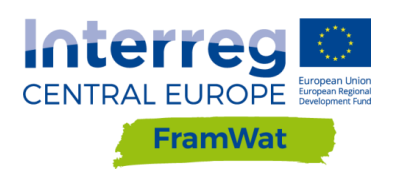

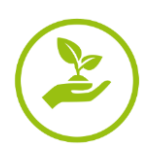

### <span id="page-3-0"></span>1.Introduction

Decision Support System for Planning Natural (Small) Water Retention Measures (DSS) is created for people involved in planning water retention measures to mitigate the effects of droughts, floods and surface contamination by biogenes.

The goal of the application is to familiarize the user with the catalog of Natural Small Water Retention Measures (NSWRM) and the planning process as well as to survey their preferences for the area of interest. An additional function is to help the user in making a decision about the location and type of measure and to develop a report, based on which the user will be able to develop an implementation plan and prepare the necessary permits. The available set of data, tools, guidelines and procedures (methods) enables the assessment of cost and efficiency of different combinations of NSWRM at the catchment scale. The application development process has already gone through the following phases:

- The project planning phase,
- Developing the prototype ,
- Testing.

The prototype of DSS was presented and discussed by most partners during the last National meeting held in individual countries. The purpose of this report is to describe the methodology and testing results for the following four Pilot Catchments: Slana, Kamniska Bistrica, Kamienna, Nagykunsági.

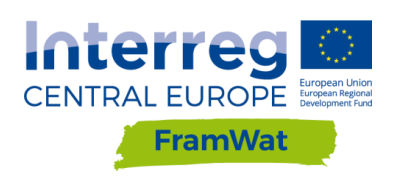

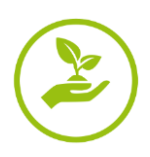

### <span id="page-4-0"></span>**2. Methods**

Test were carried out in two stages:

- first only by WULS-SGGW employees and the associated partner Regional Water Board Warsaw,
- second along with the remaining project partners.

The results of the first tests were submitted and solved on the GitLab platform [https://gitlab.com/framwat/decision-support-system.](https://gitlab.com/framwat/decision-support-system) After carrying out those tests the second stage began, the methods of which were agreed during an online meeting with ten participants from partner institutions: WULS, MTDWD, SWME, UL.

Accepted methods includes carrying out the following tests on the website:

#### [https://planning.waterRetention.sggw.pl](https://planning.waterretention.sggw.pl/)

Tests are carried out in an independent and parallel mode in order to control the multi user editing function. In addition, the tests should include the new generation of browsers: Chrome, Microsoft Edge, Opera, FireFox.

The following groups of test of different contents and functionality of the DSS have been identified:

- Test1 Multilingualism
- Test2 Descriptions and links
- Test3 Catalogue of measure
- Test4 Legal procedures for implementing NSWRM (polish)
- Test5 Planner of NSWRM
- Test6 Multi users editing

Test1 includes testing the language availability and suitability of the translations. The DSS is available in 6 project partners languages and english.

Test2 applies to testing the links within the DSS to check if they are active. Another step is to test if the descriptions are suitable and explanatory for the user.

Test3 comprises examining different configurations of chosen measures in the catalogue of measures. This is carried out by selecting different boxes in the sector, goal, scale, soil permeability, land use, landscape sections.

Test4 is carried out only by the Polish project partners as this section is available in Polish language and is relevant for Polish conditions. This test is conducted by selecting different configurations from the drop down menus.

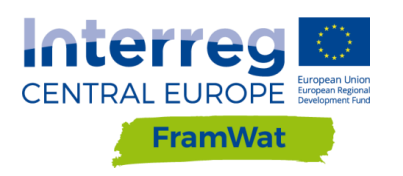

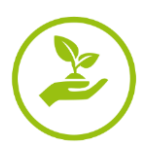

Test5 involves using the mapping tool called planner of NSWRM. The person carrying out the tests should create an account and log in. The next step is to create polygons and specify the details of the measures. The last step is to generate a report.

Test6 is carried out to check if the measures included in the planner of NSWRM can be edited or created in parallel by multiple users (from different accounts).

A draft bug report is available on the website and includes the following attributes:

- DSS ver.
- Date@time
- Pilot Catchment
- Temporary email for test
- Temporary password
- Tested objects
- Describe of problem
- Description of suggestion / new functionality
- Developer answer

Tests should include the following objects:

- Edu. Movies,
- Edu. Programmes,
- Edu. Sciences pub.,
- Edu. Databases,
- Edu. Guideline case studies,
- Help,
- Catalogue of Measures,
- Planner Login,
- Planner Map settings,
- Planner Zoom +/-,
- Planner manage layers,
- Planner Find information,
- Planner Add new measurement,
- Planner See measures list,
- Planner generate report,
- Planner Administration panel

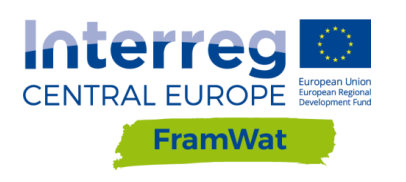

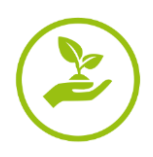

### <span id="page-6-0"></span>**3. Results**

Testers were asked to fill in an online Google spreadsheet table with any issues they encounter. The tester had to write what version of the DSS they were using, at what date and time were they carrying out the tests, pilot catchment used, their email address, temporary password used, what object that was tested, describe the encountered problem, suggest any new functionalities or solutions. There is also a place for the developer to answer. A total number of 38 issues were reported within the spreadsheet with a breakdown on the type of issues summarised in Tab.1 and the full table available in the appendix (Tab. A1). Most issues were identified in the catalogue of measures and the Planner.

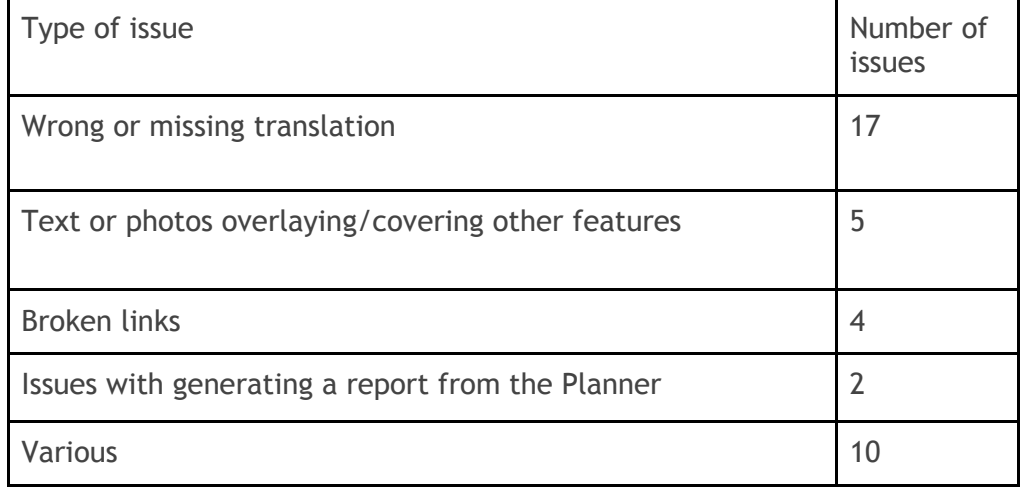

Tab. 1 Summary of the reported issues

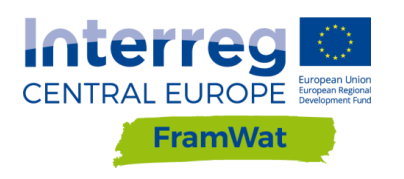

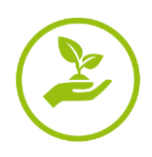

## **4. Conclusions**

<span id="page-7-0"></span>Testing results were forwarded for implementation to the WULS IT specialist who commented on the possibility of solving or improving the issue brought to his attention in table 1. The goal of carrying out those tests was to increase the efficiency and functionality of the final version of the application.

The source code for the tools developed during the FramWat project is publicly available on the GitLab platform. It can be further developed and modified by the users. Currently the most important functions work correctly and others can be developed according to up-todate needs.

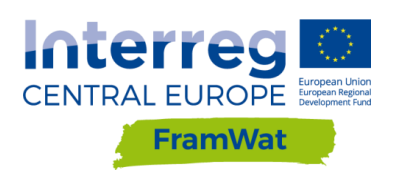

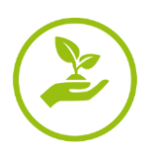

## 5. Appendix

<span id="page-8-0"></span>Tab. A1 Bugs reported by DSS testers from partner institutions during the second round of testing.

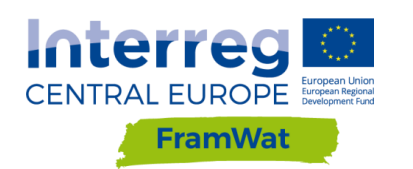

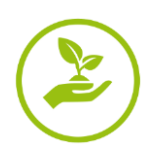

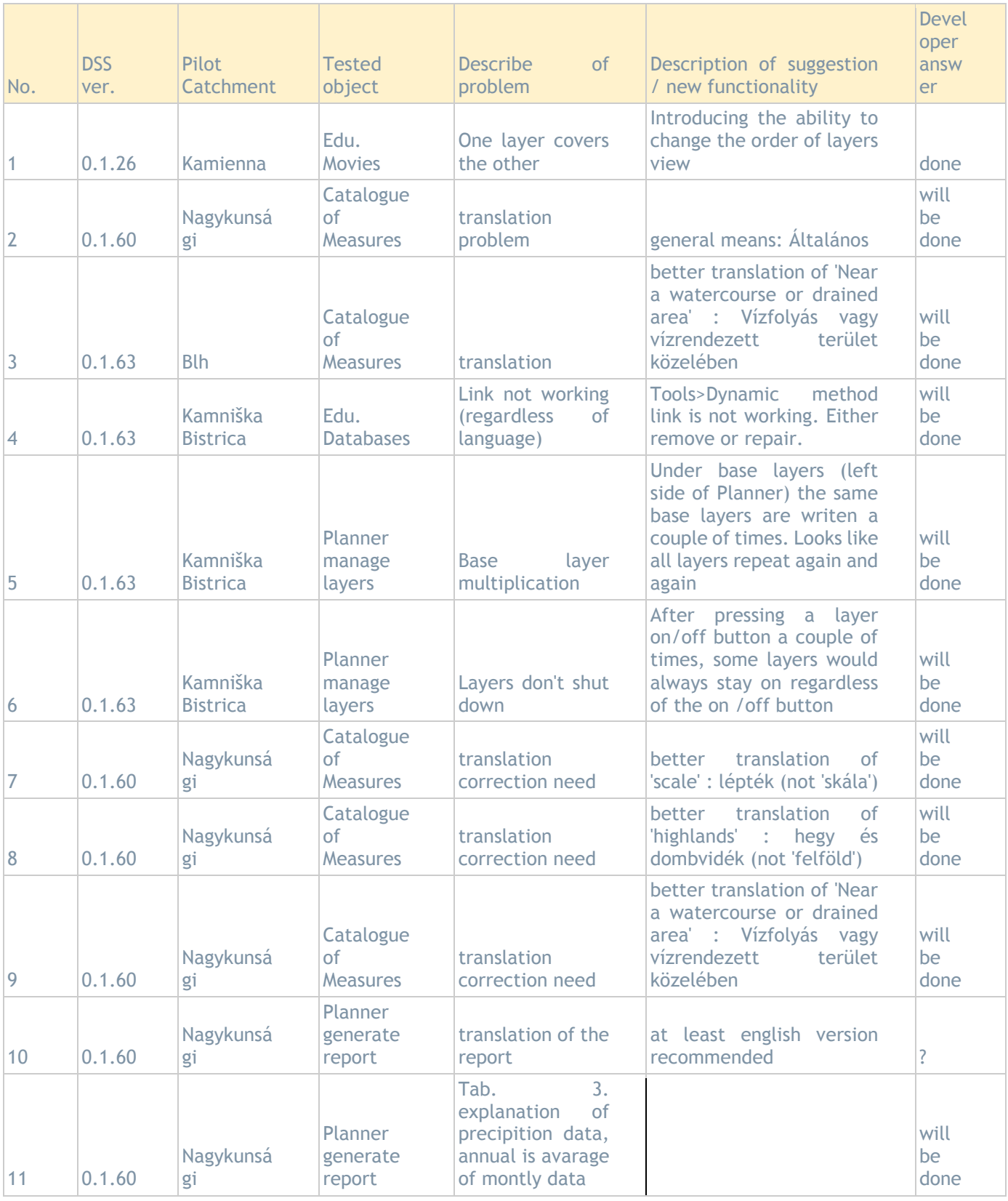

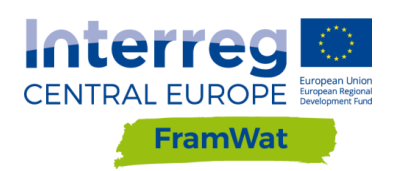

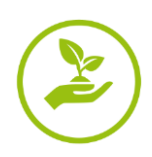

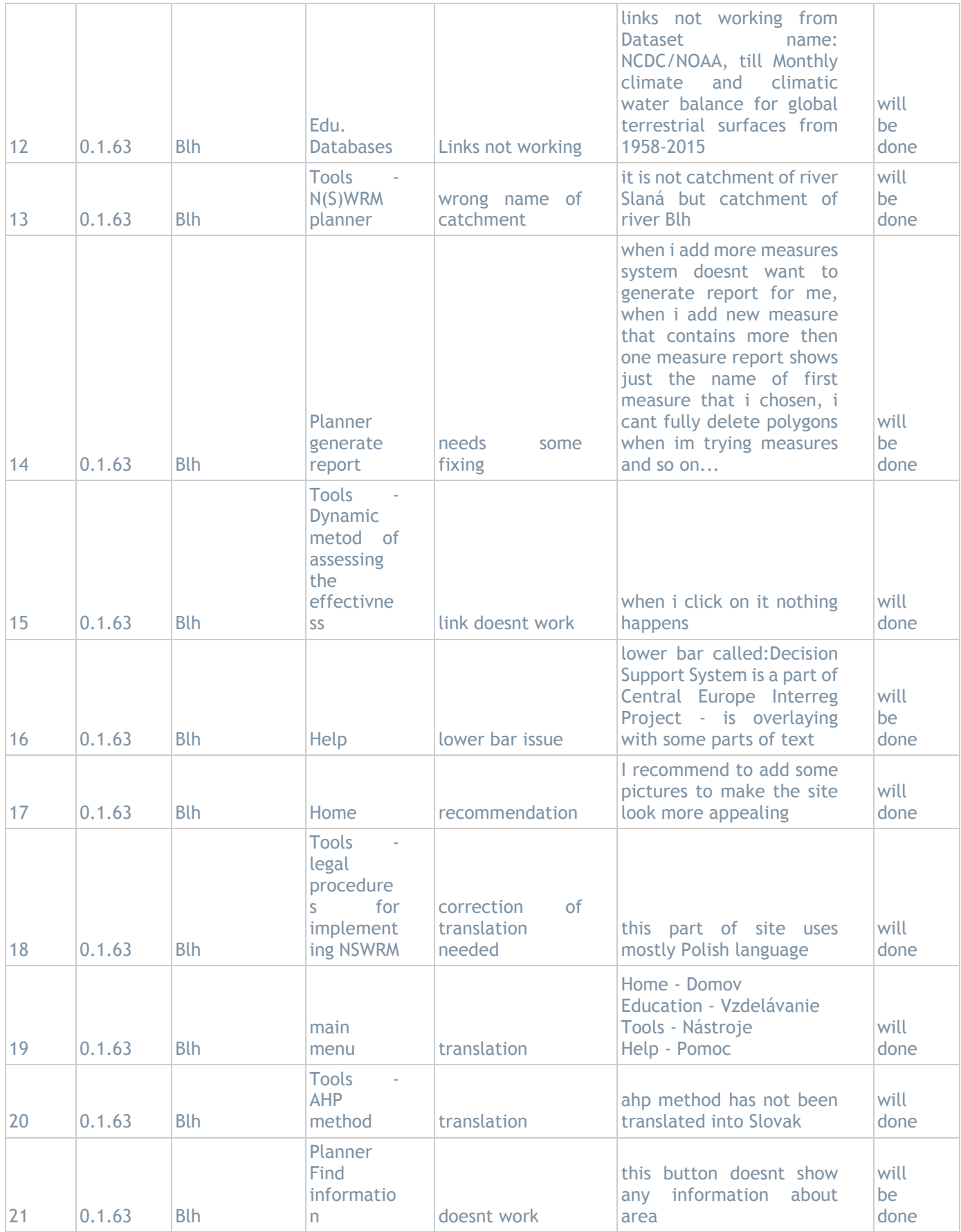

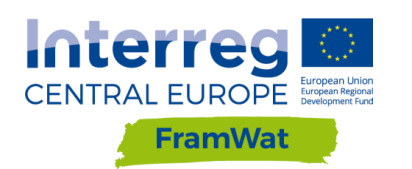

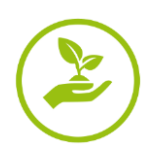

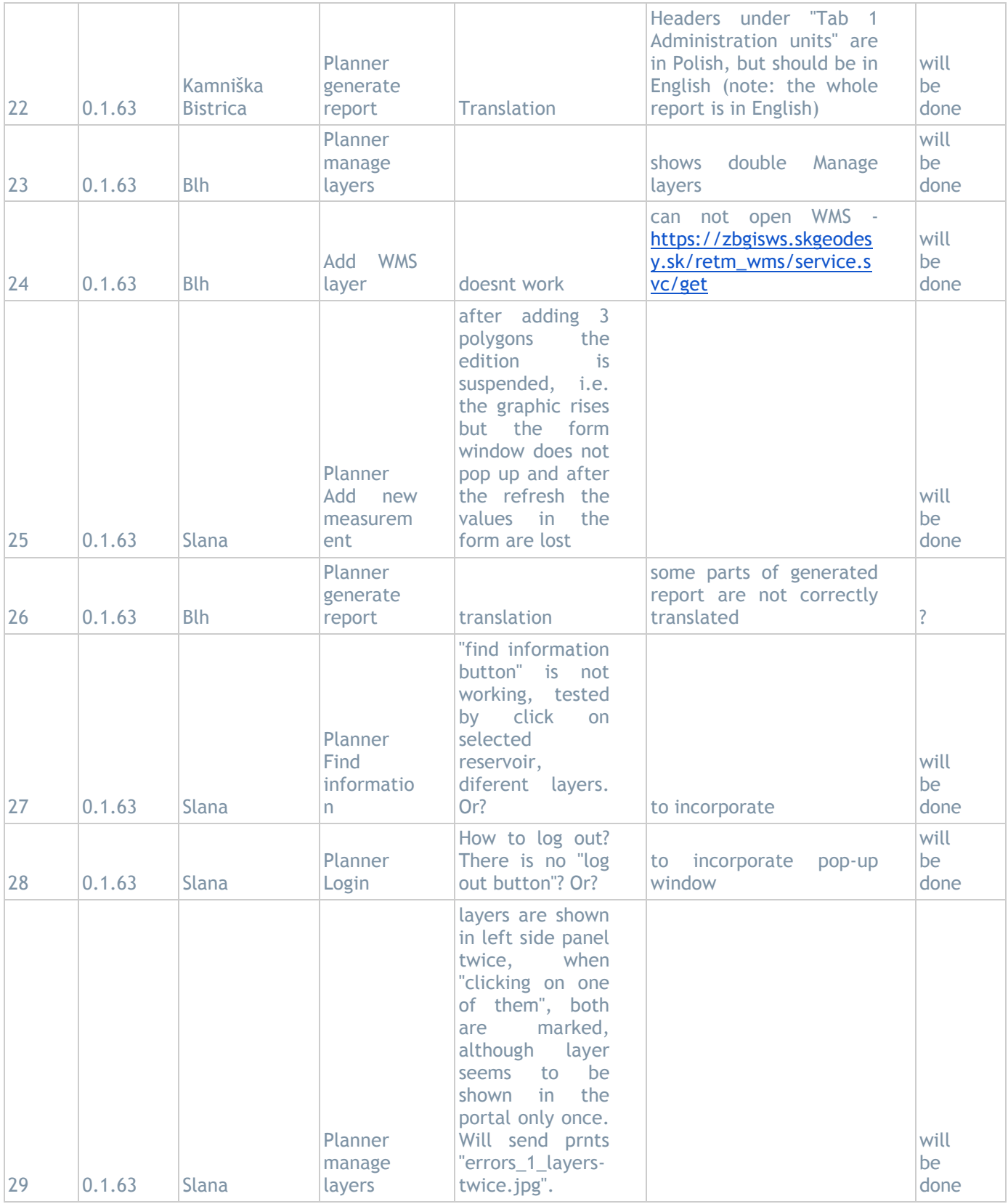

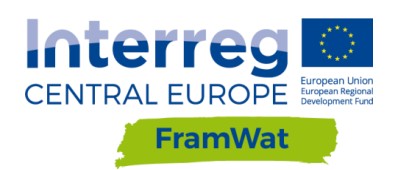

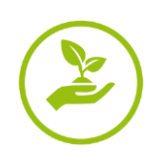

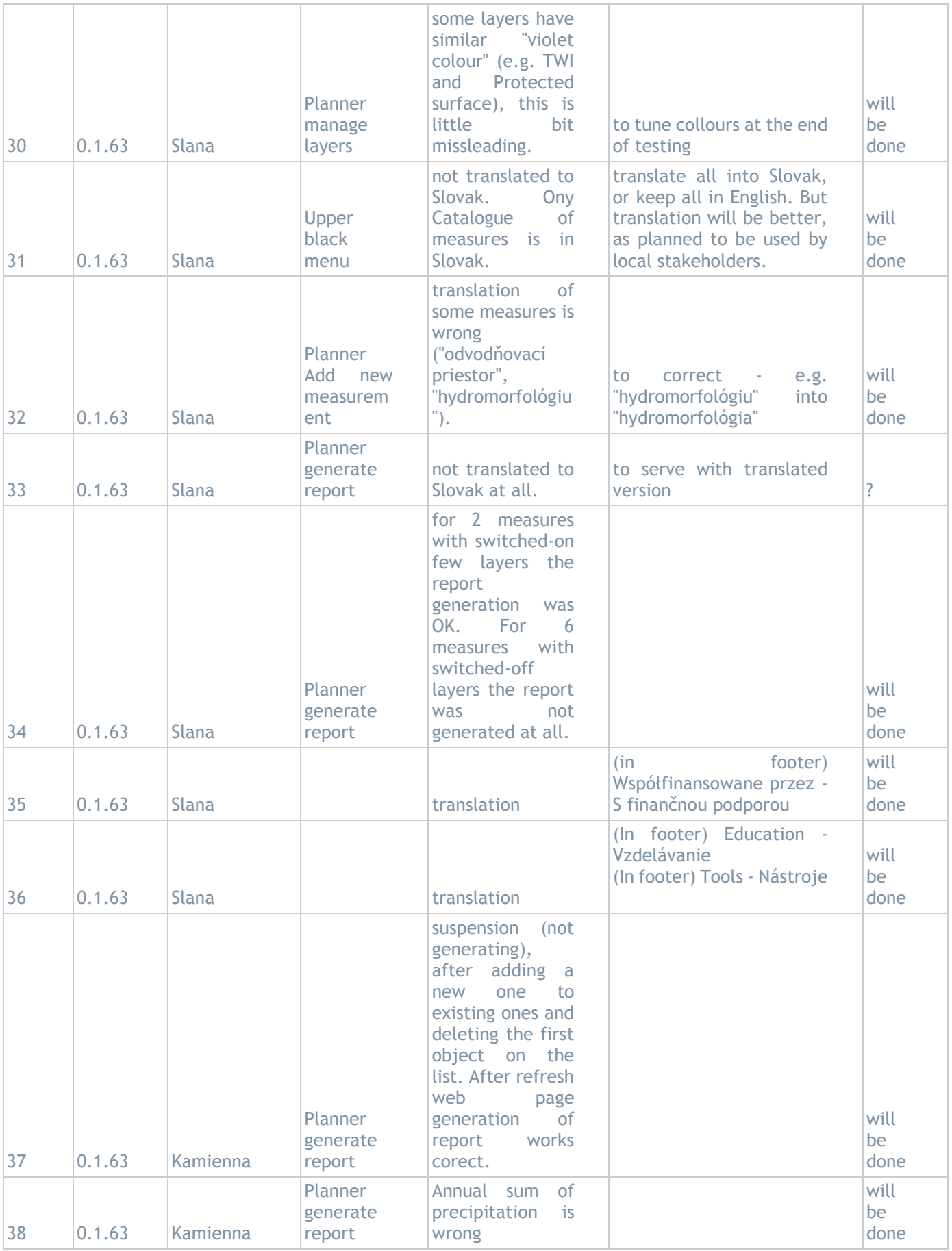

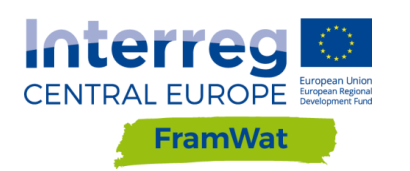

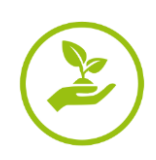

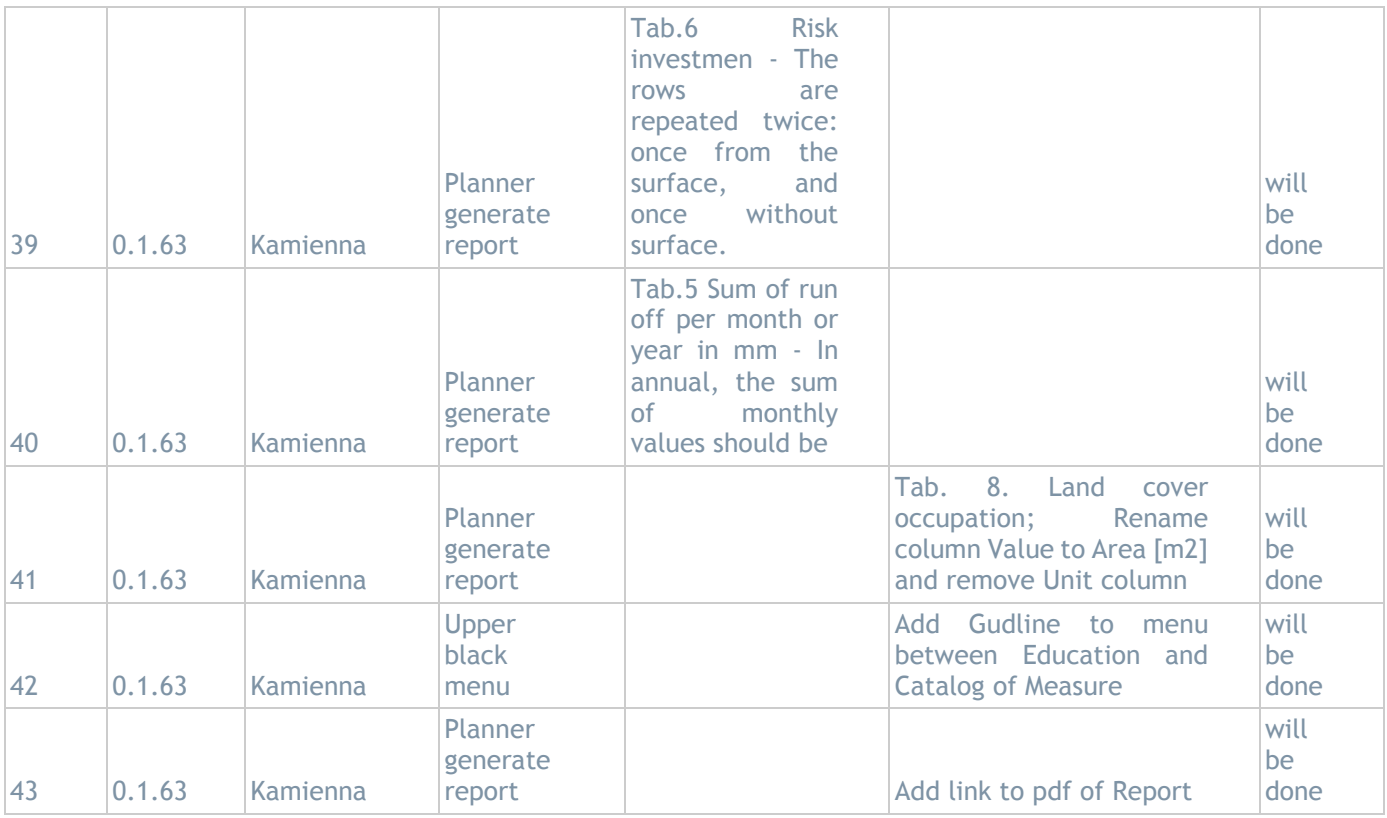

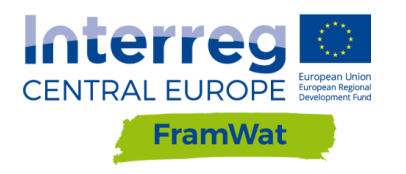

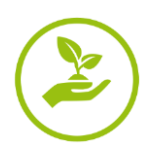